# Korisnici

- Na računaru može biti i više od jednog korisnika
- Otuda je važan menadžment korisnika
- Dodatno, neke operacije mogu dovesti do lošeg rada sistema ili neželjenih posledica, pa se korisnicima dodeljuju različite privilegije (tipično, nije poželjno da svi korisnici imaju administratorske privilegije)
- Veoma važno nepisano pravilo jeste da je čak i u slučaju samo jednog korisnika poželjno napraviti odvojeno administratorski nalog i nalog običnog korisnika
- Sve regularne operacije treba raditi kao običan korisnik, a samo za one operacije koje zahtevaju administratorske privilegije koristiti administratorski nalog - time se postiže veća bezbednost sistema
- Root nalog je super korisnik (*SuperUser*) u nekim distribucijama je ovaj nalog zaključan (npr. Ubuntu)

### Identifikacija korisnika

- Postoje komande kojima se može saznati korisničko ime, koje logovan na sistem i sl.
- Komanda whoami ispisuje korisničko ime samog korisnika
- Komanda who ispisuje informaciju o svima koji su logovani na sistem
- Komanda who am i ispisuje samo deo who komande koja se odnosi na samog korisnika
- Komanda w ispisuje ko je sve logovan na sistem i šta rade (procesi)
- Komanda id ispisuje id-eve korisnika (uid), primarne grupe (gid) i listu grupa kojoj korisnik pripada

```
ubuntu@ubuntu-VirtualBox:~$ whoami
lubuntu
ubuntu@ubuntu-VirtualBox:~$ who
ubuntu :0
            2016 - 09 - 08 14:41 (:0)
ubuntu pts/3 2016-09-08 14:41 (:0)
ubuntu@ubuntu-VirtualBox:~$ who am i
lubuntu l
        pts/32016-09-08 14:41 (:0)
ubuntu@ubuntu-VirtualBox:~$ id
uid=1000(ubuntu) gid=1000(ubuntu) groups=1000(ubuntu),4(adm),24(cdrom),27(sudo),
30(dip),46(plugdev),115(lpadmin),131(sambashare)
ubuntu@ubuntu-VirtualBox:~$ w
 14:45:45 up 4 min, 2 users, load average: 0.06, 0.30, 0.17
                                LOGIN@ IDLE JCPU PCPU WHAT
USER
        TTY T
                FROM
14:41 ?xdm? 26.41s 0.12s /sbin/upstart
                : 0ubuntu pts/3 :0
                                14:41  1.00s  0.04s  0.00s  w
```
Zaglavlje w komande prikazuje koliko dugo sistem radi, koliko korisnika je logovano i prosečno opterećenje za poslednjih 1m, 5m i 15m. JCPU prikazuje procesorsko vreme korišćeno od svih procesa koji su povezani na dotični TTY, a PCPU je isto ali samo za proces naveden u WHAT koloni.

# Identifikacija korisnika

- Navedene komande imaju i svoje opcije (mogu se videti u man uputstvu za komandu)
- U slučaju komande w, navođenjem korisničkog imena se ispisuju samo linije koje se odnose na tog korisnika, na primer, w marko
- U slučaju komande id, navođenjem korisničkog imena se ispisuju podaci za navedenog, a ne tekućeg korisnika (npr. id marko)

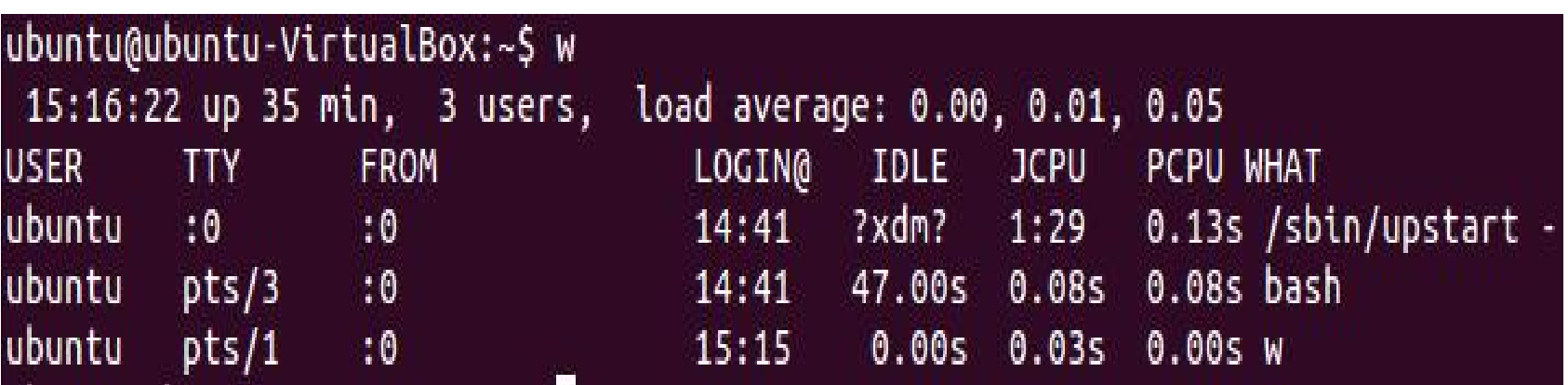

Primer kada su dva terminala otvorena.

#### Promena korisnika

- Moguće je privremeno 'postati' drugi korisnik
- Ovo je zgodno za poštovanje nepisanog pravila sa prvog slajda - privremeno možemo postati korisnik sa administratorskim privilegijama, odraditi šta je potrebno i potom se vratiti natrag u običan nalog
- Komanda su omogućava promenu aktivnog korisnika
- Format komande je su korisnicko\_ime i potom se traži da se ukuca lozinka dotičnog korisnika
- Ako se su navede bez korisničkog imena iza, onda se postaje super korisnik (SuperUser) tj. root (ekvivalent bi bio su root) - root može da radi sve
- Kao što je već pomenuto, u nekim distribucijama je root nalog zaključan

```
ubuntu@ubuntu-VirtualBox:~$ su marko
Password:
marko@ubuntu-VirtualBox:/home/ubuntu$ whoami
marko
marko@ubuntu-VirtualBox:/home/ubuntu$ exit
exit
ubuntu@ubuntu-VirtualBox:~$ whoami
ubuntu
ubuntu@ubuntu-VirtualBox:~$ su - marko
Password:
marko@ubuntu-VirtualBox:~$ pwd
/home/marko
```
Očigledno, sa exit izlazimo iz privremenog naloga.

Napomena: ako je trenutni korisnik root, onda se ne traži lozinka za promenu u drugog korisnika.

Ako se napiše su - marko onda bi početni direktorijum bio home direktorijum korisnika marko. Komanda su - bi postavila home direktorijum root korisnika.

# Izvršavanje akcije kao drugi korisnik

- Moguće je i samo izvršiti komandu koristeći privilegije drugog korisnika (ne mogu built-in komande da se izvrše)
- U pitanju je komanda sudo iza koje se navodi željena komanda
- I ovde se traži lozinka, ali lozinka aktuelnog korisnika, a ne drugog korisnika
- Da bi se mogla izvršiti *sudo* komanda, neophodno je da se sam korisnik nalazi u *sudoers* fajlu koji sadrži listu korisnika koji imaju dozvolu da koriste sudo komandu (za svaki nalog je vezano koji korisnici mogu sudo komandom koristiti njegove privilegije)
- U distribucijama koje imaju zaključan root nalog, sudo je metoda kojom se izvršavaju operacije koje zahtevaju administratorske privilegije

## Izvršavanje akcije kao drugi korisnik

- Tipično je ukucana lozinka zapamćena izvesno vreme (npr. 15m) i za to vreme neće biti tražena za nove sudo komande
- Napomena: može se promeniti timeout vrednost editovanjem sudoers fajla
- Kucanjem sudo su ili sudo su u suštini se postaje SuperUser
- Editovanje sudoers fajla se radi **visudo** komandom (razlog je što ova komanda obezbeđuje da samo jedan korisnik edituje dotični fajl, a za sve ostale je u tom momentu fajl zaključan čime se sprečavaju eventualne greške do kojih može doći ako bi u isto vreme ovaj fajl editovalo više korisnika)

```
ubuntu@ubuntu-VirtualBox:~$ cat /etc/sudoers
cat: /etc/sudoers: Permission denied
ubuntu@ubuntu-VirtualBox:~$ sudo cat /etc/sudoers
[sudo] password for ubuntu:
 This file MUST be edited with the 'visudo' command as root.
 Please consider adding local content in /etc/sudoers.d/ instead of
 directly modifying this file.
 See the man page for details on how to write a sudoers file.
```
ubuntu@ubuntu-VirtualBox:~\$ cd /root bash: cd: /root: Permission denied ubuntu@ubuntu-VirtualBox:~\$ sudo cd /root sudo: cd: command not found ubuntu@ubuntu-VirtualBox:~\$ sudo su root@ubuntu-VirtualBox:~# pwd root

Primetiti da sudo cd ne radi. Razlog je što je cd built-in komanda

### Menadžment korisnika

- U slučaju da na sistemu treba da radi više korisnika, potrebno je raditi menadžment korisnika
- Pod menadžmentom se pre svega misli na dodavanje novih korisnika, brisanje postojećih korisnika i modifikaciju postojećih korisnika
- Komande koje se koriste za ove operacije su useradd, userdel i usermod, respektivno
- Očekivano, za korišćenje navedenih komandi potrebno je imati administratorske (root) privilegije
- Postoje i druge komande, poput onih za promenu lozinke i sl.
- Pored komandi, menadžment korisnika se može uraditi i editovanjem odgovarajućih konfiguracionih fajlova

### Root korisnik

- Još jednom navedimo root korisnik tj. SuperUser je najmoćniji nalog
- Ovaj korisnik može da radi/konfiguriše sve u sistemu
- Iz tog razloga, u nekim distribucijama se namerno zaključava ovaj nalog tako da se smanje šanse da se hakuje sistem (korisničko ime je uvek root što napadačima ostavlja da pogode samo lozinku, zaključavanjem root naloga ovakav napad postaje bezopasan)
- Korisnički ID root-a je uvek 0

#### root@ubuntu-VirtualBox:~# id  $uid=0(root)$  gid= $0(root)$  groups= $0(root)$

### Dodavanje korisnika

- Komanda useradd se koristi za dodavanje novog korisnika
- Naravno, potrebne su administratorske privilegije za izvršenje ove komande
- Postoji više opcija koje se mogu koristiti uz ovu komandu
- Opcija -D omogućava promenu difolt podešavanja (za koje opcije se mogu promeniti difolt podešavanja se može videti u man za useradd) - samo za opcije koje su navedene će se promeniti difolt podešavanja
- Kucanjem samo useradd -D se mogu videti te difolt vrednosti
- Opcija -d podešava lokaciju home direktorijuma kreiranog korisnika

### Dodavanje korisnika

- Opcija -e podešava datum kada ističe kreirani nalog (nalog će tada biti deaktiviran) - datum se navodi u formatu YYYY-MM-DD a ako se ne navede datum uzima se difolt vrednost
- Opcija -g podešava *group id* kreiranog korisnika (navedena grupa mora da postoji)
- Opcija -k definiše tzv. skeleton direktorijum koji sadrži fajlove i direktorijume koji se kopiraju u home direktorijum kreiranog korisnika (/etc/skel je tipično lokacija ovog direktoijuma)
- Opcija -m kreira home direktorijum ako on ne postoji (ako se ne koristi ova opcija, a CREATE\_HOME je deaktiviran onda home direktorijum neće biti kreiran)
- Opcija -U kreira grupu istog naziva kao i kreiran korisnik
- Opcija -c omogućava dodavanje kratkog opisa, tipično se koristi za postavljanje punog naziva korisnika (ime i prezime)

```
root@ubuntu-VirtualBox:/home/ubuntu# useradd -D
GROUP=100
HOME=/home
INACTIVE = -1EXPIRE=SHELL=/bin/sh
SKEL=/etc/skel
CREATE_MAIL_SPOOL=no
root@ubuntu-VirtualBox:/home/ubuntu# tail -7 /etc/default/useradd
GROUP=100
HOME=/home
INACTIVE=-1
EXPIRE=
SKEL=/etc/skel
CREATE_MAIL_SPOOL=no
```
Difolt podešavanja se tipično nalaze u /etc/default/useradd fajlu

root@ubuntu-VirtualBox:/home/ubuntu# tail -2 /etc/passwd ubuntu:x:1000:1000:Ubuntu User,,,:/home/ubuntu:/bin/bash marko:x:1001:1001:marko,,,:/home/marko:/bin/bash

U /etc/passwd fajlu (na kraju fajla) se mogu videti korisnici

root@ubuntu-VirtualBox:/home/ubuntu# useradd petar |root@ubuntu-VirtualBox:/home/ubuntu# useradd -m -d /home/milos -c "Milos Obilic" milos root@ubuntu-VirtualBox:/home/ubuntu# useradd -m -d /home/nikola2 nikola root@ubuntu-VirtualBox:/home/ubuntu# tail -5 /etc/passwd ubuntu:x:1000:1000:Ubuntu User,,,:/home/ubuntu:/bin/bash  $maxko: x: 1001:1001: marko,$ ,,:/home/marko:/bin/bash  $petar: x: 1002: 1002::/home/petar:$  $milos:x:1003:1003:Milos Obilic:/home/nilos:$  $nikola: x: 1004: 1004::/home/nikola2:$ 

Samo korisničko ime se navodi na kraju useradd komande

root@ubuntu-VirtualBox:/home# ls marko milos nikola2 ubuntu

Primetiti da nije kreiran home direktorijum za korisnika petar

|root@ubuntu-VirtualBox:/home# useradd -m -d /home/goran -s /bin/bash goran

root@ubuntu-VirtualBox:/home# tail -1 /etc/passwd  $goran: x: 1005: 1005:$ ;/home/goran:/bin/bash

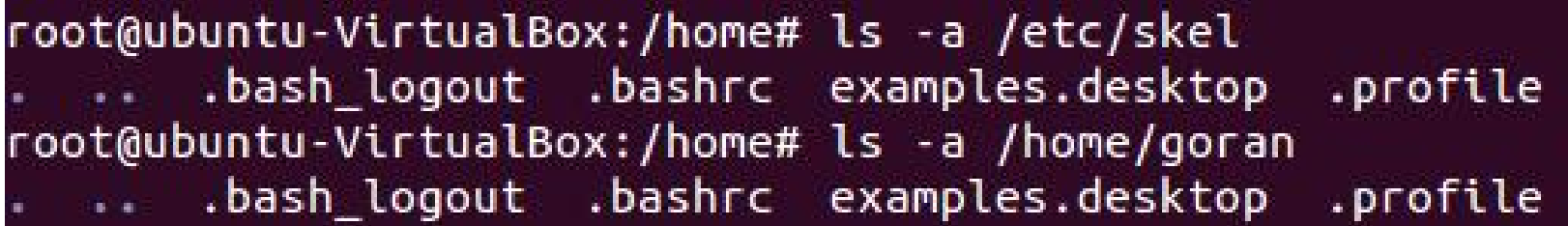

Primetiti da su fajlovi iz skelleton direktorijuma kopirani u novokreirani home direktorijum

### Nakon dodavanja korisnika

- Ako nije kreiran home direktorijum odmah u okviru useradd komande, onda je potrebno ručno kreirati, kao i dodeliti odgovarajuće vlasništvo i privilegije kreiranom direktorijumu - promena vlasništava i privilegija će biti objašnjena kasnije u prezentaciji
- Takođe je poželjno kopirati fajlove iz skelleton direktorijuma u home direktorijum
- Očigledno, manje komplikovano je odmah u useradd komandi kreirati home direktorijum
- U prethodnim primerima je moglo da se vidi da nekim korisnicima nije naveden difolt shell (nije korišćena -s opcija prilikom njihovog kreiranja)
- Promene korisničkog naloga je moguće izvršiti usermod komandom

### Modifikovanje korisnika

- Komanda usermod omogućava promenu određenih svojstava korisnika (opis korisnika, difolt shell i dr.)
- Opcija -c menja kratak opis korisnika
- Opcija -d menja home direktorijum, ako se navede uz -m opciju onda će sve iz trenutnog home direktorijuma biti prebačeno u novi direktorijum
- Opcija -e menja vreme deaktiviranja naloga
- Opcija -g menja grupu korisnika
- Opcija -s menja difolt shell korisnika (samo korisnici mogu promeniti svoj difolt shell upotrebom chsh komande)
- Opcija -u menja id korisnika

```
root@ubuntu-VirtualBox:/home# ls
goran marko milos nikola2 ubuntu
root@ubuntu-VirtualBox:/home# usermod -m -d /home/nikola nikola
root@ubuntu-VirtualBox:/home# ls
goran marko milos nikola ubuntu
root@ubuntu-VirtualBox:/home# cd nikola
root@ubuntu-VirtualBox:/home/nikola# ls
examples.desktop
root@ubuntu-VirtualBox:/home/nikola# ls -a
      .profile
 Carlos Contractor
```
root@ubuntu-VirtualBox:/home/nikola# tail -2 /etc/passwd nikola:x:1004:1004::/home/nikola: goran:x:1005:1005::/home/goran:/bin/bash root@ubuntu-VirtualBox:/home/nikola# usermod -s /bin/bash nikola root@ubuntu-VirtualBox:/home/nikola# tail -2 /etc/passwd nikola:x:1004:1004::/home/n[kola:/bin/bash goran:x:1005:1005::/home/goran:/bin/bash

Samo korisničko ime se navodi na kraju usermod komande

root@ubuntu-VirtualBox:/home/nikola# tail -2 /etc/passwd nikola:x:1004:1004::/home/nikola:/bin/bash goran:x:1005:1005::/home/goran:/bin/bash root@ubuntu-VirtualBox:/home/nikola# chsh -s /bin/sh nikola root@ubuntu-VirtualBox:/home/nikola# tail -2 /etc/passwd nikola:x:1004:1004::/home/nikola:/bin/sh goran:x:1005:1005::/home/goran:/bin/bash

SuperUser ima mogućnost da chsh komandom promeni difolt shell bilo kog korisnika. Tada na kraju komande navodi korisničko ime korisnika. Ako ne navede ime onda menja svoj difolt shell. Ostali korisnici mogu menjati difolt shell samo za sebe (ne navode na kraju komande svoje korisničko ime jer se ono podrazumeva). Opcija -s se uvek koristi jer ona označava da se menja difolt shell.

### Brisanje korisnika

- Komanda **userdel** omogućava brisanje korisnika
- Opcija -f forsira brisanje korisnika čak i ako je on trenutno ulogovan
- Opcija -r vrši brisanje home direktorijuma korisnika i svih fajlova u njemu, ako korisnik ima neke fajlove van home direktorijuma, moraju se "ručno" obrisati
- Ako nije iskorišćena opcija -r onda se home direktorijum obrisanog korisnika i fajlovi u njemu moraju "ručno" obrisati
- Korisničko ime se navodi na kraju komande

|root@ubuntu-VirtualBox:/home# ls goran marko milos nikola ubuntu root@ubuntu-VirtualBox:/home# userdel -r goran userdel: goran mail spool (/var/mail/goran) not found root@ubuntu-VirtualBox:/home# ls marko milos nikola ubuntu root@ubuntu-VirtualBox:/home# userdel milos root@ubuntu-VirtualBox:/home# ls marko milos nikola ubuntu

root@ubuntu-VirtualBox:/home# rm -rd milos root@ubuntu-VirtualBox:/home# ls marko nikola ubuntu

Direktorijum milos se morao ručno obrisati.

root@ubuntu-VirtualBox:/home# tail -4 /etc/passwd ubuntu:x:1000:1000:Ubuntu User,,,:/home/ubuntu:/bin/bash marko:x:1001:1001:marko,,,:/home/marko:/bin/bash  $petar:x:1002:1002::/home/petar:$  $nikola: x: 1004: 1004: : /home/nikola: /bin/sh$ 

Obrisani korisnici su izbrisani i iz passwd fajla.

### Lozinka korisnika

- Kada se kreira korisnik, potrebno mu je definisati lozinku
- Komanda passwd se može koristiti za podešavanje lozinke
- Ovu komandu može koristiti SuperUser za podešavanje lozinke bilo kog korisnika, ali i sami korisnici za promenu svoje lozinke
- Tipično, kada korisnik menja svoju lozinku ona mora zadovoljiti sigurnosna pravila (dovoljno dugačka, velika i mala slova, specijalni karakteri i sl)
- Za SuperUser-a ova pravila ne važe već se eventualno samo izbaci poruka upozorenja

root@ubuntu-VirtualBox:/home# passwd nikola Enter new UNIX password: Retype new UNIX password: passwd: password updated successfully

SuperUser navodi iza passwd ime korisnika i potom kuca lozinku. U slučaju kada se menja sopstvena lozinka (bilo SuperUser bilo običan korisnik) samo se kuca passwd.

nikola@ubuntu-VirtualBox:/home\$ passwd Changing password for nikola. (current) UNIX password: Enter new UNIX password: Retype new UNIX password: You must choose a longer password Enter new UNIX password: Retype new UNIX password: passwd: password updated successfully

### Lozinka korisnika

- U /etc/shadow fajlu se čuvaju enkriptovane lozinke korisnika
- Napomena: postoji i opcija -p za kreiranje lozinke u useradd i usermod komandama, ali je preporuka da se ona ne koristi jer je vidljiva za razliku od komande passwd

nikola:\$6\$r4GL5CKi\$WctgnMlEZx3QU.MJjfcu1CKnbI0lxnisT.BszkLmv4C4VBMKerQjMIC326a8h Ocqq0PvDyhwE72GyONZ8jst..:17072:0:99999:7:::

#### Difolt podešavanja za login

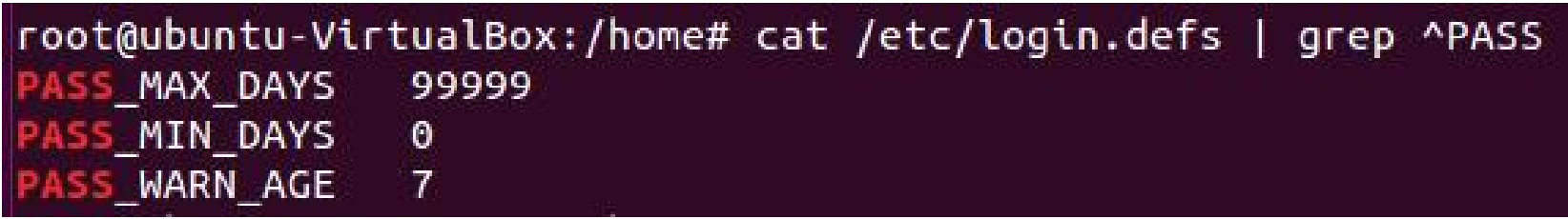

U okviru fajla /etc/login.defs se nalaze difolt podešavanja za login i naloge poput opsega korisničkih i grupnih id-eva iz kojeg se mogu dodeljivati brojevi novokreiranim korisnicima i grupama, broja pokušaja za login, validnosti lozinke i dr.

### Deaktivacija i aktivacija naloga

- Upotrebom usermod komande se može deaktivirati (zaključati) nalog, kao i aktivirati (otključati nalog) - vrši se deaktivacija/aktivacija lozinke - ako se lozinka deaktivira korisnik ne može da se uloguje na svoj nalog jer ne postoji više aktivna lozinka
- Opcija -L vrši deaktivaciju naloga
- Opcija -U vrši aktivaciju naloga
- SuperUser će moći da sa komandom su pređe u deaktivirani nalog jer njemu ne treba lozinka korisnika kad koristi su komandu
- Što se tiče promene trajanja lozinke i naloga može se koristiti odgovarajuća opcija u usermod komandi, ali i chage komanda

# Trajanje lozinke

- Što se tiče promene trajanja lozinke može se koristiti chage komanda
- Ovom komandom se može promeniti i isticanje naloga (ekvivalent opcije -e usermod komande)
- Opcija -E definiše isticanje naloga u formatu YYYY-MM-DD ili u broju dana od prvog januara 1970.
- Ako se stavi broj -1 iza opcije -E onda nalog neće nikad isteći
- Opcija -l lista trenutna podešavanja za nalog
- -m definiše minimalan broj dana između promena lozinki
- -M definiše maksimalan broj dana tokom kojih ne mora da se menja lozinka (ako se navede -1 onda nema ograničenja)

#### Trajanje lozinke - primer

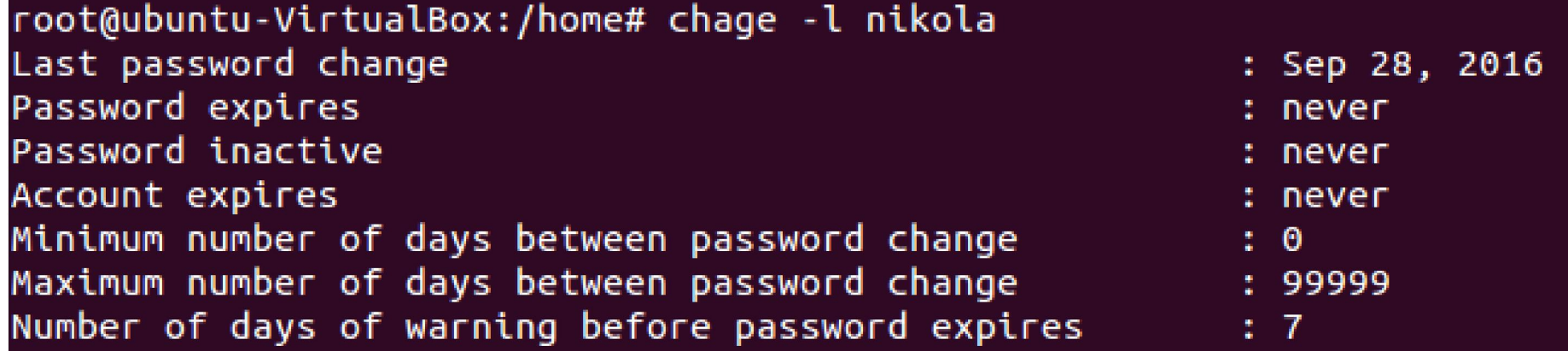

# Kreiranje grupe

- Kao što je moguće kreirati korisnike, moguće je kreirati i grupe
- One mogu biti zgodne kada se žele podesiti dodele na nivou grupe čime se izbegava podešavanje dozvole za svakog korisnika grupe ponaosob
- Komanda groupadd kreira grupu na kraju komande se navodi naziv kreirane grupe
- Opcija -g omogućava podešavanje id-a grupe (ako se ne navede ova opcija gid će biti automatski dodeljen iz opsega brojeva za gid, a koji je slobodan)
- U /etc/group fajlu se nalazi spisak postojećih grupa i korisnika koji im pripadaju

root@ubuntu-VirtualBox:/home# groupadd studenti root@ubuntu-VirtualBox:/home# tail -1 /etc/group studenti:x:1005:

Četvrto polje je trenutno prazno jer niko ne pripada ovoj grupi.

# Dodavanje korisnika grupi

- Jedan korisnik može biti pripadnik više grupa
- Dodavanje grupi se radi upotrebom opcije -G u usermod komandi
- Poželjno je da se uz opciju -G koristi i opcija -a da ne dođe do slučajnog brisanja korisnika iz grupa kojima pripada (ako se zaboravi u usermod grupi navesti grupa kada se koristi opcija -G korisnik će biti obrisan iz svih grupa kojima je pripadao u slučaju nekih distribucija)
- Komanda groups prikazuje kojim grupama pripada navedeni korisnik
- Ako se korisnik ne navede onda se prikazuje kojim grupama pripada trenutni korisnik koji je i izdao groups komandu

```
root@ubuntu-VirtualBox:/home# tail -2 /etc/group
student:x:1005:demonstratori:x:1006:
root@ubuntu-VirtualBox:/home# usermod -a -G studenti nikola
root@ubuntu-VirtualBox:/home# usermod -a -G demonstratori nikola
root@ubuntu-VirtualBox:/home# tail -2 /etc/group
studenti:x:1005:nikola
demonstratori:x:1006:nikola
```
root@ubuntu-VirtualBox:/home# groups root root@ubuntu-VirtualBox:/home# groups nikola nikola : nikola studenti demonstratori

Komanda groups prikazuje pripadnost korisnika grupama. Ako se ne navede korisnik prikazuje se sopstvena pripadnost grupama.

# Menjanje i brisanje grupe

- Komanda groupmod se koristi za modifikaciju grupe
- Opcija -n menja ime grupe
- Opcija -g menja id grupe
- Komanda groupdel briše grupu
- Komanda gpasswd se može koristiti da se delegira neki korisnik za administriranje grupe (dodavanje i brisanje korisnika iz grupe)
- Opcija -A podešava administratora grupe (ako se stavi "" onda se brišu svi administratori)
- Opcija -a omogućava administratoru da doda člana grupe
- Opcija -d omogućava administratoru da obriše člana grupe
- Administrator ne mora da bude član grupe
```
|root@ubuntu-VirtualBox:/home# groupmod -n lab demonstratori
root@ubuntu-VirtualBox:/home# groups nikola
nikola : nikola studenti lab
root@ubuntu-VirtualBox:/home# tail -2 /etc/group
studenti:x:1005:nikola
lab:x:1006:nikola
|root@ubuntu-VirtualBox:/home# groupdel lab
root@ubuntu-VirtualBox:/home# groups nikola
nikola : nikola studenti
root@ubuntu-VirtualBox:/home# tail -2 /etc/group
nikola: x: 1004:studenti:x:1005:nikola
```
U /etc/gshadow fajlu se mogu videti informacije u grupama i njihovim administratorima - primer na sledećem slajdu

root@ubuntu-VirtualBox:/home# su nikola nikola@ubuntu-VirtualBox:/home\$ gpasswd -a marko studenti gpasswd: Permission denied. nikola@ubuntu-VirtualBox:/home\$ exit exit root@ubuntu-VirtualBox:/home# gpasswd -A nikola studenti root@ubuntu-VirtualBox:/home# su nikola nikola@ubuntu-VirtualBox:/home\$ gpasswd -a marko studenti Adding user marko to group studenti nikola@ubuntu-VirtualBox:/home\$ groups marko marko : marko studenti nikola@ubuntu-VirtualBox:/home\$ gpasswd -d marko studenti Removing user marko from group studenti nikola@ubuntu-VirtualBox:/home\$ groups marko marko : marko nikola@ubuntu-VirtualBox:/home\$ exit exit root@ubuntu-VirtualBox:/home# tail -1 /etc/gshadow studenti:!:nikola:nikola root@ubuntu-VirtualBox:/home# gpasswd -A "" studenti root@ubuntu-VirtualBox:/home# tail -1 /etc/qshadow studenti:!::nikola

# Alternativa

- Komande **adduser** i **addgroup** se mogu koristiti za interaktivno (i jednostavnije) kreiranje korisnika i grupa
- One u suštini koriste useradd i groupadd komande u okviru svog izvršavanja
- Preporuka mnogih distribucija je da se koriste ove komande
- U slučaju pisanja skripti uglavnom se koriste komande useradd i groupadd jer postoje na svim distribucijama i nisu interaktivne
- Alternativa postoji i za brisanje korisnika/grupa u vidu komandi deluser i delgroup

```
root@ubuntu-VirtualBox:/home# adduser novica
Adding user `novica' ...
Adding new group `novica' (1003) ...
Adding new user `novica' (1003) with group `novica' ...
Creating home directory \dot{} /home/novica' ...
Copying files from '/etc/skel' ...
Enter new UNIX password:
Retype new UNIX password:
passwd: password updated successfully
Changing the user information for novica
Enter the new value, or press ENTER for the default
        Full Name []: Novica Petrovic
        Room Number []: 23
        Work Phone []:
        Home Phone []:
        Other []:Is the information correct? [Y/n] Y
root@ubuntu-VirtualBox:/home# deluser novica
Removing user \infty novica' \dotsWarning: group `novica' has no more members.
Done.
```
# Alternativa

- Po difoltu neće biti obrisan home direktorijum komandom deluser ako se ne navede odgovarajuća opcija
- Opcija --remove-home briše home direktorijum i fajlove u njemu
- Opcija --remove-all-files briše sve fajlove čiji je vlasnik obrisani korisnik
- Opcija --backup će bekapovati korisnikov home direktorijum i fajlove u njemu
- U slučaju delgroup komande, opcijom --only-if-empty se sprečava brisanje grupe ako u njoj ima bar jedan član

# Vlasnik fajla

- Svaki fajl ima svog vlasnika (individualnog i grupnog)
- Svaki fajl ima stoga tri skupa dozvola jedan skup za individualnog vlasnika, jedan skup za grupu koja je vlasnik fajla i jedan skup za sve ostale korisnike/grupe
- Tipično kad se formira fajl, vlasnik mu je korisnik koji ga je kreirao, kao i difolt grupa tog korisnika
- Potrebno je imati i mogućnost promene vlasništva fajla
- Podsetimo se da opcijom -l u ls komandi vršimo ispis sva tri skupa dozvola nad fajlom, kao i prikaz ko je vlasnik fajla

## Promena vlasništva

- Komanda chgrp omogućava promenu grupe koja je vlasnik fajla
- Iza same komande se navode opcije, pa grupa koja treba da postane vlasnik i na kraju sam fajl
- Opcija -R omogućava rekurzivnu promenu vlasništva nad fajlom i svim fajlovima ispod njega
- Komanda chown omogućava promenu individualnog korisnika koji je vlasnik fajla
- Isti princip pisanja komande kao i chgrp, a takođe se može koristiti opcija -R
- Komandom chown možemo promeniti istovremeno i individualnog i grupnog vlasnika fajla - to se postiže tako što se uz ime korisnika piše ime grupe odvojeno dvotačkom (npr. marko:studenti)

```
root@ubuntu-VirtualBox:/home# ls
marko nikola ubuntu
root@ubuntu-VirtualBox:/home# mkdir petar
root@ubuntu-VirtualBox:/home# ls -l
total 16
drwxr-xr-x 2 marko marko 4096 Sep 8 15:32 marko
drwxr-xr-x  2 nikola nikola 4096 Sep 28 16:10 nikola
drwxr-xr-x 2 root root 4096 Oct 1 11:50 petar
drwxr-xr-x 18 ubuntu ubuntu 4096 Oct 1 11:29 ubuntu
|root@ubuntu-VirtualBox:/home# chown petar:petar petar
|root@ubuntu-VirtualBox:/home# ls -l
total 16
drwxr-xr-x 2 marko marko 4096 Sep 8 15:32 marko
drwxr-xr-x 2 nikola nikola 4096 Sep 28 16:10 nikola
drwxr-xr-x 2 petar petar 4096 Oct 1 11:50 petar
drwxr-xr-x 18 ubuntu ubuntu 4096 Oct 1 11:29 ubuntu
```
Na prethodnim slajdovima je kreiran korisnik petar, ali nije bio kreiran njegov home direktorijum. Ovde root kreira home direktorijum za petra i potom menja vlasništvo kreiranog home direktorijuma. Kao što se vidi jednostavnije je odmah pri kreiranju korisnika kreirati njegov home direktorijum.

```
root@ubuntu-VirtualBox:/home/shared/dir11# ls -l
|total 0
-rw-r--r-- 1 root root 0 Oct 1 11:57 fajl3
-rw-r--r-- 1 root root 0 Oct 1 11:57 fajl4
root@ubuntu-VirtualBox:/home/shared/dir11# cd ..
root@ubuntu-VirtualBox:/home/shared# ls -l
total 4
drwxr-xr-x 2 root root 4096 Oct  1 11:57 dir11
-rw-r-r-1 root root 0 Oct 1 11:57 fajl1
-rw-r-r-1 root root 0 Oct 1 11:57 fajl2
root@ubuntu-VirtualBox:/home/shared# cd ..
root@ubuntu-VirtualBox:/home# ls -l
total 20
drwxr-xr-x 2 marko marko 4096 Sep 8 15:32 marko
drwxr-xr-x 2 nikola nikola 4096 Sep 28 16:10 nikola
drwxr-xr-x 2 petar petar 4096 Oct 1 11:50 petar
drwxr-xr-x 3 root root 4096 Oct 1 11:57 shared
drwxr-xr-x 18 ubuntu ubuntu 4096 Oct  1 11:29 ubuntu
```
U ovom primeru je kreiran direktorijum shared i fajlovi u njemu. Vlasnik svih fajlova je root. Na sledećim slajdovima ćemo videti primenu -R opcije.

```
root@ubuntu-VirtualBox:/home# chgrp -R studenti shared
root@ubuntu-VirtualBox:/home# ls -l
total 20
drwxr-xr-x 2 marko marko 4096 Sep 8 15:32 marko
drwxr-xr-x 2 nikola nikola 4096 Sep 28 16:10 nikola
drwxr-xr-x 2 petar petar 4096 Oct 1 11:50 petar
drwxr-xr-x 3 root studenti 4096 Oct 1 11:57 shared
drwxr-xr-x 18 ubuntu ubuntu 4096 Oct 1 11:29 ubuntu
root@ubuntu-VirtualBox:/home# cd shared
root@ubuntu-VirtualBox:/home/shared# ls -l
total 4
drwxr-xr-x 2 root studenti 4096 Oct _1 11:57 dir11
-rw-r--r-- 1 root studenti 0 Oct 1 11:57 fajl1
-rw-r--r-- 1 root studenti 0 Oct 1 11:57 fajl2
root@ubuntu-VirtualBox:/home/shared# cd dir11
root@ubuntu-VirtualBox:/home/shared/dir11# ls -l
total 0
-rw-r--r-- 1 root studenti 0 Oct 1 11:57 fajl3
-rw-r--r-- 1 root studenti 0 Oct 1 11:57 fajl4
```
U ovom primeru je promenjeno vlasništvo grupe nad svim fajlovima primenom rekurzije.

```
root@ubuntu-VirtualBox:/home# chown -R marko shared
root@ubuntu-VirtualBox:/home# ls -l
total 20
drwxr-xr-x 2 marko marko 4096 Sep 8 15:32 marko
drwxr-xr-x 2 nikola nikola 4096 Sep 28 16:10 nikola
drwxr-xr-x 2 petar petar 4096 Oct 1 11:50 petar
drwxr-xr-x 3 marko studenti 4096 Oct 1 11:57 shared
drwxr-xr-x 18 ubuntu ubuntu 4096 Oct 1 11:29 ubuntu
root@ubuntu-VirtualBox:/home# cd shared
root@ubuntu-VirtualBox:/home/shared# ls -l
total 4
drwxr-xr-x 2 marko studenti 4096 Oct 1 11:57 dir11
-rw-r--r-- 1 marko studenti 0 Oct 1 11:57 fajl1
-rw-r--r-- 1 marko studenti 0 Oct 1 11:57 fajl2
root@ubuntu-VirtualBox:/home/shared# cd dir11
root@ubuntu-VirtualBox:/home/shared/dir11# ls -l
total 0
-rw-r--r-- 1 marko studenti 0 Oct 1 11:57 fajl3
-rw-r--r-- 1 marko studenti 0 Oct 1 11:57 fajl4
```
U ovom primeru je promenjeno individualno vlasništvo nad svim fajlovima primenom rekurzije.

```
root@ubuntu-VirtualBox:/home# chown -R petar:nikola shared
root@ubuntu-VirtualBox:/home# ls -l
total 20
drwxr-xr-x 2 marko  marko  4096 Sep  8 15:32 marko
drwxr-xr-x  2 nikola nikola 4096 Sep 28 16:10 nikola
drwxr-xr-x 2 petar petar 4096 Oct 1 11:50 petar
drwxr-xr-x 3 petar nikola 4096 Oct 1 11:57 shared
drwxr-xr-x 18 ubuntu ubuntu 4096 Oct 1 11:29 ubuntu
root@ubuntu-VirtualBox:/home# ls -l shared
total 4
drwxr-xr-x 2 petar nikola 4096 Oct 1 11:57 dir11
-rw-r-r-1 petar nikola 0 Oct 1 11:57 fajl1
-rw-r-r-1 petar nikola 0 Oct 1 11:57 fajl2
root@ubuntu-VirtualBox:/home# ls -l shared/dir11
total 0
-rw-r--r-- 1 petar nikola 0 Oct 1 11:57 fajl3
-rw-r--r-- 1 petar nikola 0 Oct 1 11:57 fajl4
```
U ovom primeru je promenjeno i individualno i grupno vlasništvo nad svim fajlovima primenom rekurzije. Za ispis se nismo pomerali sa cd nego smo u ls komandi koristili putanje relativne u odnosu na home direktorijum.

# Skupovi dozvola

- Znamo već da svaki fajl ima tri skupa dozvola (za individualnog vlasnika, za grupnog vlasnika, za ostale korisnike) - tim redom se i navode u **ls -l** ispisu
- Svaki skup sadrži tri dozvole za čitanje, za upis, za izvršavanje - tim redom se i navode u **Is -l** ispisu
- U slučaju regularnog fajla to je čitanje sadržaja fajla, menjanje sadržaja fajla, izvršavanje fajla
- U slučaju direktorijuma to je listanje sadržaja direktorijuma, kreiranje/brisanje fajlova u direktorijumu, ulazak u direktorijum
- Ove tri dozvole se označavaju sa *rwx* (*read, write, execute*)

root@ubuntu-VirtualBox:/home/shared# ls -l total 4 drwxr-xr-x 2 petar nikola 4096 Oct 1 11:57 dir11  $-rw-r-r-1$  petar nikola  $\qquad 0$  Oct  $\qquad 1$  11:57 fajl1  $-rw-r--r--$  1 petar nikola  $0$  Oct 1 11:57 fajl2 root@ubuntu-VirtualBox:/home/shared# su marko

Šta se dešava ako marko hoće da edituje fajl1. Ako pogledamo dozvole vidimo da on ima pravo samo da čita fajl. Ako pokušamo kao marko da pokrenemo vi fajl1 desiće se sledeće:

U samom editoru će biti prijavljeno da je fajl samo za čitanje i marko neće moći da edituje fajl.

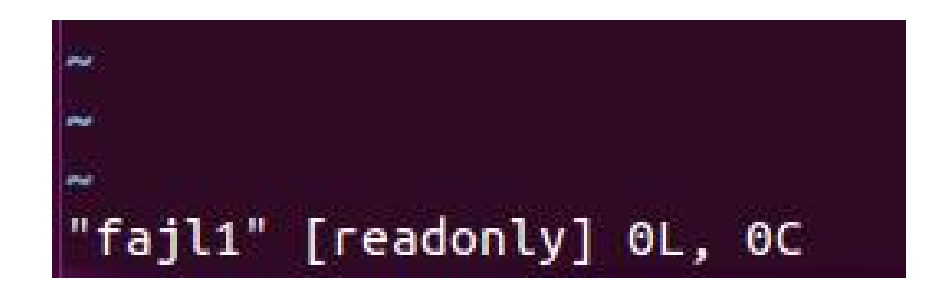

Pokušajmo isto kao nikola koji pripada grupi koja je grupni vlasnik.

root@ubuntu-VirtualBox:/home/shared# su nikola nikola@ubuntu-VirtualBox:/home/shared\$ vi fajl1

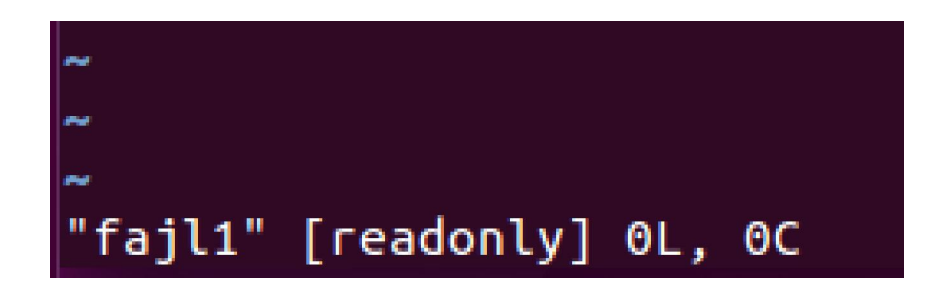

U samom editoru će biti prijavljeno da je fajl samo za čitanje i nikola neće moći da edituje fajl. Razlog je što i pripadnik grupe koja je vlasnik fajla može samo da čita fajl.

Na kraju pokušajmo kao petar koji je individualni vlasnik.

root@ubuntu-VirtualBox:/home/shared# su petar petar@ubuntu-VirtualBox:/home/shared\$ vi fajl1

$$
\tilde{\text{``faj11'' 0L, 0C}}
$$

Sada se fajl1 može editovati jer korisnik petar ima dozvolu za editovanje.

Sada je u fajl1 izmenjeno da ostali korisnici ne mogu ni da čitaju

fajl.

```
root@ubuntu-VirtualBox:/home/shared# ls -l
total 8
drwxr-xr-x 2 petar nikola 4096 Oct 1 11:57 dir11
-rw-r----- 1 petar nikola 27 Oct 1 12:27 fajl1
-rw-r-r-1 petar nikola 0 Oct 1 11:57 fajl2
root@ubuntu-VirtualBox:/home/shared# su marko
marko@ubuntu-VirtualBox:/home/shared$ cat fajl1
cat: fajl1: Permission denied
marko@ubuntu-VirtualBox:/home/shared$ exit
exit
root@ubuntu-VirtualBox:/home/shared# su nikola
nikola@ubuntu-VirtualBox:/home/shared$ cat fajl1
∣Linija 1
Linija 2
Linija 3
```
Kao što vidimo komanda cat daje rezultat za korisnika nikola, ali ne i za korisnika marko kojem je pristup odbijen.

```
root@ubuntu-VirtualBox:/home/shared# ls -l
total 8
drwxr-x--x 2 petar nikola 4096 Oct 1 11:57 dir11
-rw-r----- 1 petar nikola 27 Oct 1 12:27 fajl1
-rw-r--r-- 1 petar nikola | 0 Oct 1 11:57 fajl2
root@ubuntu-VirtualBox:/home/shared# su marko
marko@ubuntu-VirtualBox:/home/shared$ ls dir11
ls: cannot open directory dir11: Permission denied
marko@ubuntu-VirtualBox:/home/shared$ exit
exit
root@ubuntu-VirtualBox:/home/shared# su nikola
nikola@ubuntu-VirtualBox:/home/shared$ ls dir11
fajl3 fajl4
```
Korisnik marko ne može da očita sadržaj dir11 direktorijuma jer nema dozvolu r. Korisnik nikola može jer ima tu dozvolu.

|root@ubuntu-VirtualBox:/home/shared# ls -l total 8 drwxr-x--x 2 petar nikola 4096 Oct 1 11:57 dir11  $-rw-r--- 1$  petar ni $k$ ola 27 Oct 1 12:27 fajl1  $-rw-r-r-1$  petar nikola  $0$  Oct  $1$  11:57 fajl2 root@ubuntu-VirtualBox:/home/shared# su marko marko@ubuntu-VirtualBox:/home/shared\$ cd dir11 marko@ubuntu-VirtualBox:/home/shared/dir11\$ ls ls: cannot open directory .: Permission denied

Korisnik marko može da uđe u dir11 direktorijum (ima x dozvolu), ali i dalje važi da ne može da izlista njegov sadržaj. Kada bi bila ukinuta x dozvola, onda ne bi čak mogao ni ući u dir11 direktorijum.

root@ubuntu-VirtualBox:/home/shared# su nikola nikola@ubuntu-VirtualBox:/home/shared\$ cd dir11 nikola@ubuntu-VirtualBox:/home/shared/dir11\$ ls |fajl3 fajl4 |nikola@ubuntu-VirtualBox:/home/shared/dir11\$ rm fajl3  $\mathsf{r}\mathsf{m}\mathsf{:}\mathsf{r}\mathsf{e}\mathsf{m}$  reproves a reproved  $\mathsf{r}\mathsf{e}\mathsf{u}\mathsf{r}\mathsf{e}\mathsf{m}\mathsf{p}\mathsf{r}$  and  $\mathsf{r}\mathsf{e}\mathsf{m}\mathsf{r}\mathsf{e}\mathsf{m}\mathsf{r}\mathsf{e}\mathsf{m}\mathsf{r}\mathsf{e}\mathsf{m}\mathsf{r}$  $\mathsf{r}\mathsf{m}\mathsf{:}$  cannot remove 'fajl3': Permission denied nikola@ubuntu-VirtualBox:/home/shared/dir11\$ touch fajl5 touch: cannot touch 'fajl5': Permission denied

Korisnik nikola može da uđe u dir11 direktorijum i da ga izlista, ali ne može da kreira i briše fajlove u direktorijumu (ne može da edituje sadržaj direktorijuma jer nema w dozvolu).

# Dozvole

- Iz prethodnih primera smo mogli uvideti da podešavanja dozvola fajlova itekako utiče na mogućnosti korisnika u radu s fajlovima
- Na primer, ukidanjem svih dozvola za ostale korisnike, korisnik može sprečiti pristup svom direktorijumu i listanje njegovog sadržaja drugim korisnicima
- Naravno, za root ne važe ova pravila, on ima pristup svemu

# Menjanje dozvola

- Komanda chmod se koristi za promenu dozvola pri čemu se iza komande navode dozvole koje se podešavaju i na kraju sam fajl
- Opcija -R se može koristiti za rekurzivno podešavanje dozvola
- Jedna varijanta je da se navede triplet oktalnih cifara, gde se svaka cifra odnosi na jedan skup dozvola (individualni vlasnik, grupni vlasnik, ostali - tim redom)
- Druga varijanta je da se koriste simbolička obeležavanja i operatori
- Simboli *u*, *g*, *o* redom označavaju individualnog vlasnika, grupnog vlasnika, ostale korisnike, dok simbol *a* označava sva tri skupa
- Operator + postavlja dozvolu, operator skida dozvolu, operator = postavlja dozvolu za ceo skup
- Dozvole se navode kao *r*, *w*, *x*

## Oktalne cifre

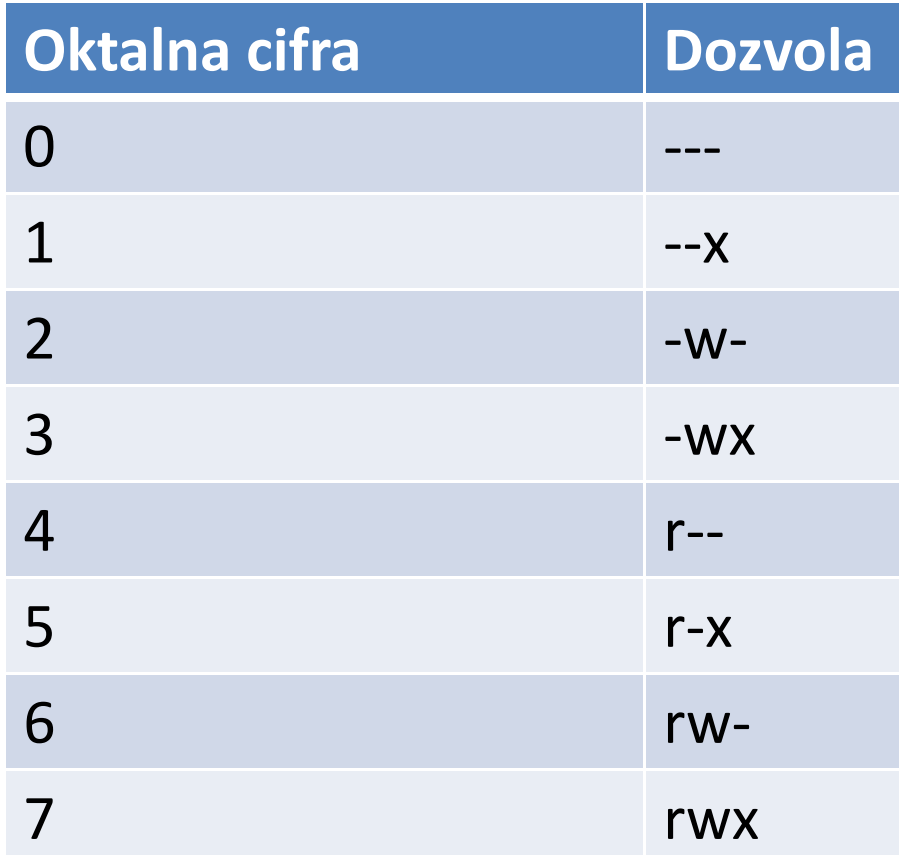

# Varijanta sa simbolima

- Dozvole se navode u formatu: prvo ide simbol koji obeležava skup, potom ide operator i potom ide simbol koji označava dozvolu koja se menja
- Npr. chmod u+x fajl1, chmod a+x fajl1
- Može se odjednom navesti jedan za drugim više simbola kako onih koji obeležavaju skup tako i onih koji obeležavaju dozvole
- Npr. chmod u+rx fajl1, chmod ug+x fajl1, chmod uo+wx fajl1
- Ako ima više podešavanja ona se razdvajaju zarezima
- Npr. chmod u+rx,g-w,o=r fajl1

root@ubuntu-VirtualBox:/home/shared/dir11# ls -l fajl3  $-rw-r-r-1$  petar nikola 0 Oct  $1 11:57$  fajl3 root@ubuntu-VirtualBox:/home/shared/dir11# chmod 777 fajl3 root@ubuntu-VirtualBox:/home/shared/dir11# ls -l fajl3 -rwxrwxrwx 1 petar nikola 0 Oct 1 11:57 fajl3 root@ubuntu-VirtualBox:/home/shared/dir11# chmod 644 fajl3 root@ubuntu-VirtualBox:/home/shared/dir11# ls -l fajl3  $-rw-r-r-1$  petar nikola 0 Oct  $1 11:57$  fajl3 root@ubuntu-VirtualBox:/home/shared/dir11# chmod 640 fajl3 root@ubuntu-VirtualBox:/home/shared/dir11# ls -l fajl3 -rw-r----- 1 petar nikola 0 Oct 1 11:57 fajl3 root@ubuntu-VirtualBox:/home/shared/dir11# chmod 660 fajl3 root@ubuntu-VirtualBox:/home/shared/dir11# ls -l fajl3  $-rw-rw---1$  petar nikola 0 Oct  $1 11:57$  fajl3

Podsetnik: primenom opcije -R kada se menjaju dozvole za direktorijum, onda će svim fajlovima i direktorijumima ispod takođe biti podešene navedene dozvole /zabrane

root@ubuntu-VirtualBox:/home/shared/dir11# ls -l fajl3  $-rw-r--- 1$  petar nikola 0 Oct  $1$  11:57 fajl3 |root@ubuntu-VirtualBox:/home/shared/dir11# chmod g+w fajl3 root@ubuntu-VirtualBox:/home/shared/dir11# ls -l fajl3 -rw-rw---- 1 petar nikola 0 Oct 1 11:57 fajl3 |root@ubuntu-VirtualBox:/home/shared/dir11# chmod o+rw fajl3 |root@ubuntu-VirtualBox:/home/shared/dir11# ls -l fajl3 -rw-rw-rw- 1 petar nikola 0 Oct 1 11:57 fajl3 |root@ubuntu-VirtualBox:/home/shared/dir11# chmod a-w fajl3 root@ubuntu-VirtualBox:/home/shared/dir11# ls -l fajl3 -r--r--r-- 1 petar nikola 0 Oct 1 11:57 fajl3 root@ubuntu-VirtualBox:/home/shared/dir11# chmod u+w,o-r fajl3 |root@ubuntu-VirtualBox:/home/shared/dir11# ls -l fajl3  $-rw-r$ ----- 1 petar nikola 0 Oct 1 11:57 fajl3 |root@ubuntu-VirtualBox:/home/shared/dir11# chmod go+w fajl3 |root@ubuntu-VirtualBox:/home/shared/dir11# ls -l fajl3  $-rw-rw--w-1$  petar nikola 0 Oct  $1 11:57$  fajl3 |root@ubuntu-VirtualBox:/home/shared/dir11# chmod go-w fajl3 root@ubuntu-VirtualBox:/home/shared/dir11# ls -l fajl3 -rw-r----- 1 petar nikola 0 Oct 1 11:57 fajl3

root@ubuntu-VirtualBox:/home/shared/dir11# ls -l fajl3 -rw-r----- 1 petar nikola 0 Oct 1 11:57 fajl3 root@ubuntu-VirtualBox:/home/shared/dir11# chmod o=r fajl3 root@ubuntu-VirtualBox:/home/shared/dir11# ls -l fajl3 -rw-r--r-- 1 petar hikola 0 Oct 1 11:57 fajl3 root@ubuntu-VirtualBox:/home/shared/dir11# chmod og=rx fajl3 root@ubuntu-VirtualBox:/home/shared/dir11# ls -l fajl3 -rw-r-xr-x 1 petar nikola 0 Oct 1 11:57 fajl3 root@ubuntu-VirtualBox:/home/shared/dir11# chmod og=w fajl3 root@ubuntu-VirtualBox:/home/shared/dir11# ls -l fajl3 -rw--w--w- 1 petar nikola 0 Oct 1 11:57 fajl3

# Difolt dozvole

- Po difoltu novokreirani fajlovi se ne postavljaju da su izvršni (dodatni stepen zaštite)
- Komandom umask se mogu videti difolt podešavanja
- Vrednost 1 označava da se na dotičnoj poziciji skida dozvola, tj. sigurno neće biti aktivna u kreiranom fajlu
- Vrednost 0 označava da će na toj poziciji potencijalno biti aktivna dozvola - da li će zaista biti aktivna zavisi od aplikacije koja kreira fajl
- Postoje 4 oktalne cifre, niže tri se odnose na standardni redosled: korisnik, grupa, ostali
- Najviša cifra se odnosi na specijalne bite dozvole o kojima će biti reči kasnije u prezentaciji
- Opcijom -S se može maska prikazati simbolički
- Ako se iza umask navede novo podešavanje onda će to biti nova vrednost maske

root@ubuntu-VirtualBox:/home/shared/dir11# umask 0022 root@ubuntu-VirtualBox:/home/shared/dir11# umask -S  $U = \Gamma W X, G = \Gamma X, O = \Gamma X$ 

Difolt podešavanje u Ubuntu je da individualni vlasnik dobije sve dozvole, a grupa i ostali da dobiju sve sem w dozvole.

root@ubuntu-VirtualBox:/home/shared/dir11# touch fajl5 root@ubuntu-VirtualBox:/home/shared/dir11# ls -l fajl5 -rw-r--r-- 1 root root 0 Oct 1 13:52 fajl5

Međutim, bez obzira što postoji dozvola za x, ona nije postavljena. Maska predstavlja samo finalni korak u kreiranju fajla, gde se eventualno skidaju dozvole koje su ranije postavljene u procesu kreiranja fajla.

root@ubuntu-VirtualBox:/home/shared/dir11# umask 0020 root@ubuntu-VirtualBox:/home/shared/dir11# umask 0020 root@ubuntu-VirtualBox:/home/shared/dir11# touch fajl6 root@ubuntu-VirtualBox:/home/shared/dir11# ls -l fajl6 -rw-r--rw- 1 root root 0 Oct 1 13:55 fajl6 root@ubuntu-VirtualBox:/home/shared/dir11# umask 0027 root@ubuntu-VirtualBox:/home/shared/dir11# touch fajl7 root@ubuntu-VirtualBox:/home/shared/dir11# ls -l fajl7 -rw-r----- 1 root root 0 Oct 1 13:55 fajl7

Napomenimo da ako se napišu samo tri cifre, onda se podrazumeva da je vodeća 4. cifra jednaka 0. Takođe, umask podešavanje se može razlikovati od naloga do naloga, tj. svaki korisnik ima svoje umask podešavanje koje može menjati .

#### Dodatne napomene

- Ako se kreira direktorijum, a ne žele se difolt podešavanja, može se koristiti -m opcija za podešavanje dozvole (dozvolu je najbolje predstaviti u oktalnoj notaciji)
- Na primer, mkdir -m 775 dir2
- U slučaju kopiranja fajla, opcija -p obezbeđuje da će u kopiji biti podešene iste dozvole kao i u originalnom fajlu (kao i *timestamp*-ovi)

# Specijalni biti

- Pored tri skupa dozvola koja smo ranije naveli, postoji još jedan skup koji sadrži specijalne bite
- I ovaj skup sadrži tri bita i može se oktalno predstaviti, pri čemu je ova oktalna cifra najviša tj. ide ispred preostale tri oktalne cifre
- Najniži bit je tzv. *sticky* bit, sledeći je *setgid* bit, i na kraju na najvišem mestu je *setuid* bit
- Sticky bit se koristi na direktorijumima i on obezbeđuje da niko sem root korisnika, vlasnika fajla, i vlasnika direktorijuma ne može da preimenuje ili obriše fajl u dotičnom direktorijumu

# Specijalni biti

- Setuid bit omogućava da korisnici pokreću (izvršavaju) fajl sa privilegijama korisnika koji je vlasnik fajla (tipično je u pitanju root)
- Setgid radi slično samo na nivou privilegija grupnog vlasnika
- U slučaju direktorijuma ova dva bita imaju drugačije značenje
- Setgid bit se koristi takođe na direktorijumu da se obezbedi da svi fajlovi unutar direktorijuma pripadaju grupi koja je vlasnik direktorijuma, svi fajlovi koji se kreiraju imaju istog grupnog vlasnika kao direktorijum
- Setuid bit podešavanje na direktorijumima se ignoriše
- U oznakama dozvola, t (ili T) predstavlja sticky bit, s (ili S) predstavlja setgid bit ili setuid bit

# Specijalni biti

- Podešavanje se isto vrši chmod komandom
- Ako se koristi oktalna prezentacija dozvola, onda se mora navesti i 4. najviša oktalna cifra
- Ako se koristi simboličko označavanje onda se koriste simboli *s* i *t* (u slučaju *t* navodi se samo operator, ali ne i oznake *u*,*g*,*o* ili *a*, kod *s* se navodi *u* ili *g* zavisno da li se podešava setuid ili setgid)

```
|root@ubuntu-VirtualBox:/home/shared# ls -l
total 8
drwxr-x--x 2 petar nikola 4096 Oct 1 14:46 dir11
-rw-r----- 1 petar nikola 27 Oct 1 12:27 fajl1
-rw-r-r-1 petar nikola 0 Oct 1 11:57 fajl2
root@ubuntu-VirtualBox:/home/shared# chmod +t dir11
root@ubuntu-VirtualBox:/home/shared# ls -l
total 8
drwxr-x--t 2 petar nikola 4096 Oct 1 14:46 dir11
-rw-r----- 1 petar nikola 27 Oct 1 12:27 fajl1
-rw-r--r-- 1 petar nikola    0 Oct  1 11:57 fajl2
root@ubuntu-VirtualBox:/home/shared# chmod -t dir11
root@ubuntu-VirtualBox:/home/shared# ls -l
total 8
drwxr-x--x 2 petar nikola 4096 Oct 1 14:46 dir11
-rw-r----- 1 petar nikola 27 Oct 1 12:27 fajl1
-rw-r--r-- 1 petar nikola 0 Oct 1_11:57 fajl2
```

```
root@ubuntu-VirtualBox:/home/shared# ls -l
total 8
drwxr-x--x 2 petar nikola 4096 Oct 1 14:52 dir11
-rw-r----- 1 petar nikola 27 Oct 1 12:27 fajl1
-rw-r-r-1 petar nikola 0 Oct 1 11:57 fajl2
root@ubuntu-VirtualBox:/home/shared# chmod 1777 dir11
root@ubuntu-VirtualBox:/home/shared# ls -l
total 8
drwxrwxrwt 2 petar nikola 4096 Oct 1 14:52 dir11
-rw-r----- 1 petar nikola 27 Oct 1 12:27 fajl1
-rw-r-r-1 petar nikola 0 Oct 1 11:57 fajl2
root@ubuntu-VirtualBox:/home/shared# cd dir11
root@ubuntu-VirtualBox:/home/shared/dir11# ls -l
total 0
-rw-r--r-- 1 petar nikola 0 Oct 1 11:57 fajl4
```
Na sledećem slajdu ćemo videti koje su mogućnosti korisnika kada je postavljen sticky bit na direktorijumu.
root@ubuntu-VirtualBox:/home/shared/dir11# su marko marko@ubuntu-VirtualBox:/home/shared/dir11\$ ls  $fa$ <sup> $14$ </sup>

marko@ubuntu-VirtualBox:/home/shared/dir11\$ rm fajl4

rm: remove write-protected regular empty file 'fajl4'? y rm: cannot remove 'fajl4': Operation not permitted marko@ubuntu-VirtualBox:/home/shared/dir11\$ exit exit

root@ubuntu-VirtualBox:/home/shared/dir11# su nikola nikola@ubuntu-VirtualBox:/home/shared/dir11\$ rm fajl4 rm: remove write-protected regular empty file 'fajl4'? y rm: cannot remove 'fajl4': Operation not permitted nikola@ubuntu-VirtualBox:/home/shared/dir11\$ exit exit

root@ubuntu-VirtualBox:/home/shared/dir11# su petar petar@ubuntu-VirtualBox:/home/shared/dir11\$ rm fajl4 petar@ubuntu-VirtualBox:/home/shared/dir11\$ ls

```
root@ubuntu-VirtualBox:/home/shared/dir11# su marko
marko@ubuntu-VirtualBox:/home/shared/dir11$ touch fajl5 fajl6
marko@ubuntu-VirtualBox:/home/shared/dir11$ ls -l
total 0
-rw-rw-r-- 1 marko marko 0 Oct 1 15:01 fajl5
-rw-rw-r-- 1 marko marko 0 Oct 1 15:01 fajl6
marko@ubuntu-VirtualBox:/home/shared/dir11$ rm fajl5
marko@ubuntu-VirtualBox:/home/shared/dir11$ ls
fajl6
marko@ubuntu-VirtualBox:/home/shared/dir11$ exit
exit
root@ubuntu-VirtualBox:/home/shared/dir11# su nikola
nikola@ubuntu-VirtualBox:/home/shared/dir11$ rm fajl6
rm: remove write-protected regular empty file 'fajl6'? y
rm: cannot remove 'fajl6': Operation not permitted
nikola@ubuntu-VirtualBox:/home/shared/dir11$ exit
exit
root@ubuntu-VirtualBox:/home/shared/dir11# su petar
petar@ubuntu-VirtualBox:/home/shared/dir11$ rm fajl6
rm: remove write-protected regular empty file 'fajl6'? y
petar@ubuntu-VirtualBox:/home/shared/dir11$ ls
```
Primetiti da se fajlovi kreirani pre podešavanja setgid bita ne menjaju tj. ostaje im isti vlasnik grupe kao ranije. Setuid bit se ignoriše u slučaju direktorijuma.

```
root@ubuntu-VirtualBox:/home/shared# ls -l
total 8
drwxr-xr-x 2 petar nikola 4096 Oct 1 15:03 dir11
-rw-r----- 1 petar nikola 27 Oct 1 12:27 fajl1
-rw-r--r-- 1 petar nikola
                            0 Oct 1 11:57 fail2
root@ubuntu-VirtualBox:/home/shared# touch dir11/fajl3
root@ubuntu-VirtualBox:/home/shared# chmod u+s dir11
root@ubuntu-VirtualBox:/home/shared# ls -l
total 8
drwsr-xr-x 2 petar nikola 4096 Oct 1 15:06 dir11
-rw-r----- 1 petar nikola 27 Oct 1 12:27 fajl1
-rw-r--r-- 1 petar nikola 0 Oct 1 11:57 fajl2
root@ubuntu-VirtualBox:/home/shared# touch dir11/fajl4
root@ubuntu-VirtualBox:/home/shared# chmod u-s,g+s dir11
root@ubuntu-VirtualBox:/home/shared# ls -l
total 8
drwxr-sr-x 2 petar nikola 4096 Oct 1 15:07 dir11
-rw-r----- 1 petar nikola 27 Oct 1 12:27 fajl1
-rw-r--r-- 1 petar nikola 0 Oct 1 11:57 fajl2
root@ubuntu-VirtualBox:/home/shared# touch dir11/fajl5
root@ubuntu-VirtualBox:/home/shared# ls -l dir11/
total 0
-rw-r--r-- 1 root root 0 Oct 1 15:06 fajl3
-rw-r--r-- 1 root root
                        0 Oct 1 15:07 fail4
-rw-r--r-- 1 root nikola 0 Oct 1 15:08 fajl5
```

```
root@ubuntu-VirtualBox:/home/shared# ls -l
total 8
drwxr-sr-x 2 petar nikola 4096 Oct 1 15:22 dir11
-rw-r----- 1 petar nikola 27 Oct 1 12:27 fajl1
-rw-r-r-1 petar nikola 0 Oct 1 11:57 fajl2
root@ubuntu-VirtualBox:/home/shared# mkdir dir11/dir2
root@ubuntu-VirtualBox:/home/shared# ls -l dir11
total 4
drwxr-sr-x 2 root nikola 4096 Oct  1 15:22 dir2
-rw-r--r-- 1 root root 0 Oct 1 15:07 fajl4
-rw-r--r-- 1 root nikola 0 Oct 1 15:08 fajl5
```
Kreirani poddirektorijum takođe dobija grupnog vlasnika kao direktorijum iznad ako je podešen setgid bit. Možemo primetiti da i kreiran poddirektorijum ima podešen setgid bit.

## Inode

- Videli smo u toku ove prezentacije podešavanja za dozvole nad fajlovima
- Komandom Is -I se dobijaju razne informacije o samim fajlovima
- Gde se čuvaju sve te informacije?
- Svakom fajlu se dodeljuje tzv. inode broj
- U toku instalacije OS-a definiše se za svaku particiju broj inode-ova na raspolaganju
- Sistem može ili da iskoristi sav fizički prostor za fajlove ili da iskoristi sve inode-ove pa da više nema mesta za nove fajlove

# Inode

- Inode je predstavljen brojem koji jedinstven na nivou particije
- Postoji tabela inode-ova koja mapira broj inode-a na lokaciju gde se njegovi podaci nalaze
- Sam inode čuva veličinu fajla, uid i gid fajla, dozvole, vremena nastanka, modifikacije fajla, broj hard linkova, pokazivače ka blokovima koji sadrže sam fajl tj. njegov sadržaj (sadržaj samog fajla nije u inode-u) itd.
- Inode ne sadrži sam naziv fajla (jedan razlog je što se time otvara mogućnost upotrebe hard linkova)
- Sami direktorijumi predstavljaju tabele koji čuvaju nazive fajlova koje sadrže i mapiranje tih naziva na inode-ove

## Inode

- Opcija -i **Is** komande daje prikaz inode broja za izlistane fajlove
- Komanda df daje prikaz informacija o fajl sistemu
- Opcija -i komande df daje prikaz o inode-ovima koliko inode-ova ukupno ima, koliko ih je iskorišćeno i koliko ih je slobodno

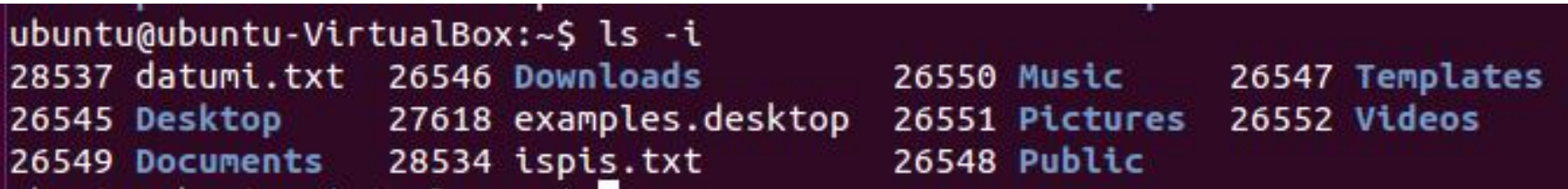

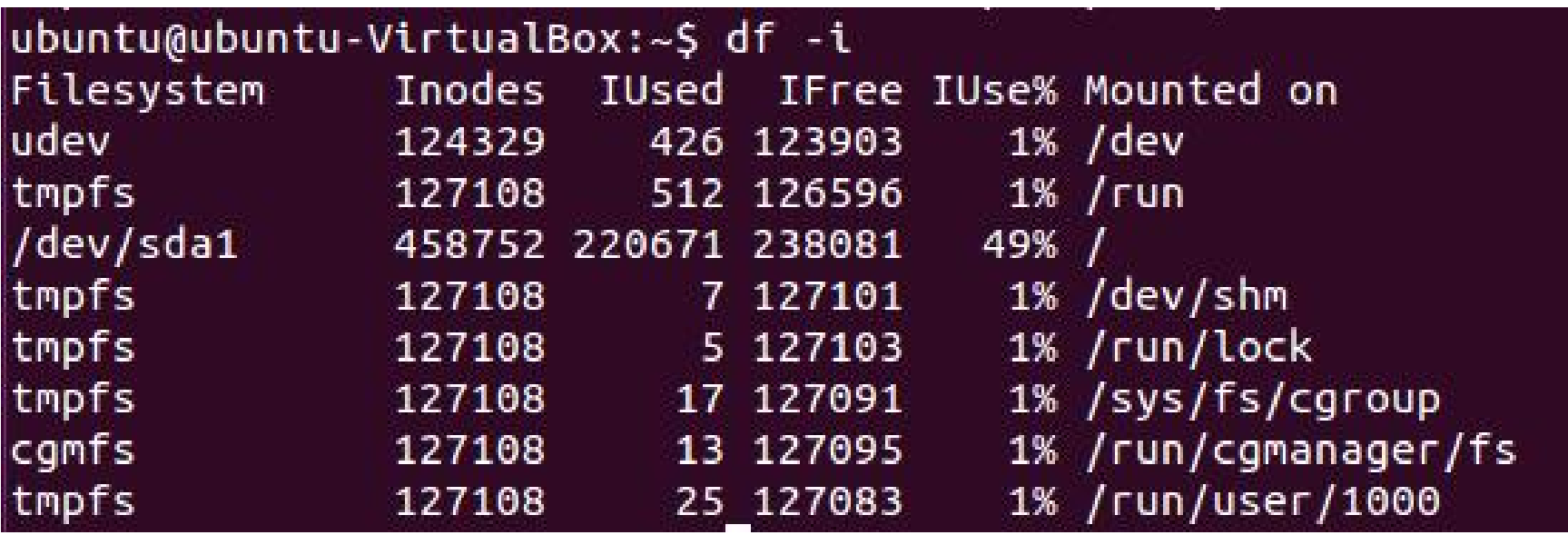

# Hard linkovi

- Moguće je kreirati hard linkove
- To su fajlovi koji dele isti inode
- Pošto je inode jedinstven na nivou particije, hard linkovi mogu da postoje (važe) samo na nivou particije
- Komanda ln se može koristiti za kreiranje hard linkova
- Prvi argument je naziv fajla na koji se pravi hard link, a drugi argument je naziv hard linka

ubuntu@ubuntu-VirtualBox:~/dir1\$ ls -i 3183 dir2 3181 fajl1 3182 fajl2 ubuntu@ubuntu-VirtualBox:~/dir1\$ ln fajl1 hlinkfajl1 ubuntu@ubuntu-VirtualBox:~/dir1\$ ls -i 3183 dir2 3181 fajl1 3182 fajl2 3181 hlinkfajl1 ubuntu@ubuntu-VirtualBox:~/dir1\$ ln fajl1 hlinkfajl1a ubuntu@ubuntu-VirtualBox:~/dir1\$ ls -i 3183 dir2 3181 fajl1 3182 fajl2 3181 hlinkfajl1 3181 hlinkfajl1a ubuntu@ubuntu-VirtualBox:~/dir1\$ ln -d dir2 hlinkdir2  $\ln$ : failed to create hard link 'hlinkdir2' => 'dir2': Operation not permitted

Opcija -d omogućava kreiranje hard linka ka direktorijumu. Ali, na većini sistema ta operacija nije dozvoljena. Primetiti da fajl i njegovi hard linkovi imaju isti inode broj.

U inode-u se čuva ukupan broj hard linkova (tu spada originalan fajl i kasnije napravljeni hard linkovi). Svaki put kad se kreira hard link brojač se inkrementira, i obrnuto kad se obriše brojač se dekrementira. Inode se oslobađa tek kad brojač padne na 0.

> ubuntu@ubuntu-VirtualBox:~/dir1\$ cat fajl1 Linija teksta ubuntu@ubuntu-VirtualBox:~/dir1\$ cat hlinkfajl1 Linija teksta ubuntu@ubuntu-VirtualBox:~/dir1\$ rm fajl1 ubuntu@ubuntu-VirtualBox:~/dir1\$ cat hlinkfajl1 Linija teksta

Iako je fajl1 obrisan i dalje postoje hard linkovi pa inode nije oslobođen. Inode ima pokazivače ka sadržaju fajla pa se sadržaju fajla i dalje može pristupati.

#### ubuntu@ubuntu-VirtualBox:~/dir1\$ vi hlinkfajl1

Editujmo tako što ćemo vi editoru proslediti naziv hard linka.

ubuntu@ubuntu-VirtualBox:~/dir1\$ vi hlinkfajl1 ubuntu@ubuntu-VirtualBox:~/dir1\$ cat hlinkfajl1 Linija teksta Nova linija ubuntu@ubuntu-VirtualBox:~/dir1\$ cat hlinkfajl1a Linija teksta Nova linija

Logično, moguće je editovati sadržaj fajla. U primerima je korišćen isti direktorijum za hard linkove gde je bio i originalni fajl. Ali, hard linkovi mogu biti bilo gde na particiji jer oni referenciraju isti inode i preko inode-a se nalazi lokacija sadržaja fajla.

```
ubuntu@ubuntu-VirtualBox:~/dir1$ ls -il
total 12
3181 - rw-rw-r-- 3 ubuntu ubuntu 26 Oct 1 18:35 fajl1
3182 - rw-rw-r-- 1 ubuntu ubuntu 0 Oct 1 18:22 fajl2
3181 - rw-rw-r-- 3 ubuntu ubuntu 26 Oct 1 18:35 hlinkfajl1
3181 - rw-rw-r-- 3 ubuntu ubuntu 26 Oct 1 18:35 hlinkfajl1a
ubuntu@ubuntu-VirtualBox:~/dir1$ chmod 600 hlinkfajl1
ubuntu@ubuntu-VirtualBox:~/dir1$ ls -il
total 12
3181 - rw------- 3 ubuntu ubuntu 26 Oct 1 18:35 fajl1
3182 - rw-rw-r-- 1 ubuntu ubuntu 0 Oct 1 18:22 fajl2
3181 - rw------- 3 ubuntu ubuntu 26 Oct 1 18:35 hlinkfajl1
3181 - rw------- 3 ubuntu ubuntu 26 Oct 1 18:35 hlinkfajl1a
```
Promena dozvola se reflektuje na sve fajlove sa istim inode-om jer se u inode-u smeštaju te informacije. Isto bi važilo za promenu vremena modifikacije fajla kao i bilo koje druge informacije koja se nalazi u inode-u.

## Simbolički linkovi

- Ograničenje hard linkova je da važe samo na nivou particije
- Poželjno je imati i linkove koji će važiti i van opsega particije
- Simbolički linkovi (soft linkovi) vrše mapiranje na osnovu naziva fajla
- Ovi fajlovi sadrže upravo putanju do originalnog fajla
- Za razliku od hard linkova gde se originalni fajl može pomerati bilo gde po particiji jer je mapiranje na osnovu inode broja, kod simboličkih linkova to nije moguće jer simbolički link sadrži putanju do originalne lokacije pa ako se ona promeni link više nije validan

## Simbolički linkovi

- Opcijom -s In komande se kreira simbolički link, a ne hard link
- U long prikazu ispisa ls komande se može videti da ovi fajlovi (linkovi) imaju svoju oznaku
- Same dozvole koje su navedene uz simbolički link nisu od važnosti jer se primenjuju one od fajla na koji pokazuju
- Napomenimo da se linkovi (i hard i soft) brišu kao regularni fajlovi (jer i linkovi su fajlovi) upotrebom rm komande

```
ubuntu@ubuntu-VirtualBox:~/dir1$ ls -il
total 12
3181 - rw - - - - - - 3 ubuntu ubuntu 26 Oct 1 18:35 fajl1
3182 - rw-rw-r-- 1 ubuntu ubuntu 0 Oct 1 18:22 fajl2
3181 - rw - - - - - - 3 ubuntu ubuntu 26 Oct 1 18:35 hlinkfajl1
3181 - rw - - - - - - 3 ubuntu ubuntu 26 Oct 1 18:35 hlinkfajl1a
ubuntu@ubuntu-VirtualBox:~/dir1$ ln -s fajl1 slinkfajl1
ubuntu@ubuntu-VirtualBox:~/dir1$ ls -il
total 12
3181 - rw - - - - - - 3 ubuntu ubuntu 26 Oct 1 18:35 fajl1
3182 - rw-rw-r-- 1 ubuntu ubuntu 0 Oct 1 18:22 fajl2
3181 - rw------- 3 ubuntu ubuntu 26 Oct 1 18:35 hlinkfajl1
3181 - rw - - - - - - 3 ubuntu ubuntu 26 Oct 1 18:35 hlinkfajl1a
3064 lrwxrwxrwx 1 ubuntu ubuntu 5 Oct 1 18:49 slinkfajl1 -> fajl1
```
Oznaka l (malo slovo L) u ispisu označava da je u pitanju simbolički link. Primetiti da on ima svoj inode broj.

```
ubuntu@ubuntu-VirtualBox:~/dir1$ cat slinkfajl1
Linija teksta
Nova linija
ubuntu@ubuntu-VirtualBox:~/dir1$ mv fajl1 ../
ubuntu@ubuntu-VirtualBox:~/dir1$ cat slinkfajl1
cat: slinkfajl1: No such file or directory
ubuntu@ubuntu-VirtualBox:~/dir1$ cat hlinkfajl1
Linija teksta
Nova linija
|ubuntu@ubuntu-VirtualBox:~/dir1$ mv ../fajl1 .
ubuntu@ubuntu-VirtualBox:~/dir1$ cat slinkfajl1|
Linija teksta
Nova linija
```
Promena lokacije originalnog fajla dovodi do nevalidnosti soft linka. Hard link i dalje funkcioniše. Isto važi i ako se samo promeni naziv

fajla.

ubuntu@ubuntu-VirtualBox:~/dir1\$ mv fajl1 fajl1a ubuntu@ubuntu-VirtualBox:~/dir1\$ cat slinkfajl1 cat: slinkfajl1: No such file or directory

```
ubuntu@ubuntu-VirtualBox:~/dir1$ ls -il
total 12
3181 - rw - - - - - - 3 ubuntu ubuntu 26 Oct 1 18:35 fajl1
3182 - rw-rw-r-- 1 ubuntu ubuntu 0 Oct 1 18:22 fail2
3181 - rw------- 3 ubuntu ubuntu 26 Oct 1 18:35 hlinkfajl1
3181 - rw - - - - - - 3 ubuntu ubuntu 26 Oct 1 18:35 hlinkfajl1a
3064 lrwxrwxrwx 1 ubuntu ubuntu 5 Oct 1 18:49 slinkfajl1 -> fajl1
ubuntu@ubuntu-VirtualBox:~/dir1$ ln -s slinkfajl1 slinkslinkfajl1
ubuntu@ubuntu-VirtualBox:~/dir1$ ls -il
total 12
3181 - rw - - - - - - 3 ubuntu ubuntu 26 Oct 1 18:35 fail1
3182 - rw-rw-r-- 1 ubuntu ubuntu 0 Oct 1 18:22 fajl2
3181 - rw - - - - - - 3 ubuntu ubuntu 26 Oct 1 18:35 hlinkfajl1
3181 - rw - - - - - - 3 ubuntu ubuntu 26 Oct 1 18:35 hlinkfajl1a
3064 lrwxrwxrwx 1 ubuntu ubuntu 5 Oct 1 18:49 slinkfajl1 -> fajl1
3183 lrwxrwxrwx 1 ubuntu ubuntu 10 Oct 1 18:57 slinkslinkfajl1 -> slinkfajl1
```
Moguće je kreirati simbolički link koji pokazuje na simbolički link. Komanda cat slinkslinkfajl1 će dati prikaz sadržaja fajl1.

ubuntu@ubuntu-VirtualBox:~/dir1\$ cat slinkslinkfajl1 Linija teksta Nova linija

```
ubuntu@ubuntu-VirtualBox:~/dir1$ su marko
Password:
marko@ubuntu-VirtualBox:/home/ubuntu/dir1$ cat slinkslinkfajl1
cat: slinkslinkfajl1: Permission denied
marko@ubuntu-VirtualBox:/home/ubuntu/dir1$ exit
exit
ubuntu@ubuntu-VirtualBox:~/dir1$ ls -l
total 12
-rw------- 3 ubuntu ubuntu 26 Oct 1 18:35 fajl1
-rw-rw-r-- 1 ubuntu ubuntu 0 Oct 1 18:22 fajl2
-rw------- 3 ubuntu ubuntu 26 Oct 1 18:35 hlinkfajl1
-rw------- 3 ubuntu ubuntu 26 Oct 1 18:35 hlinkfajl1a
lrwxrwxrwx 1 ubuntu ubuntu 5 Oct 1 18:49 slinkfajl1 -> fajl1
lrwxrwxrwx 1 ubuntu ubuntu 10 Oct 1 18:57 slinkslinkfajl1 -> slinkfajl1
```
Korisnik marko ne može da pročita sadržaj iako ima sve dozvole na samom simboličkom linku jer se primenjuju one dozvole od originalnog fajla (njegovom sadržaju se na kraju pristupa kad se prođu simbolički linkovi).

```
ubuntu@ubuntu-VirtualBox:~/dir1$ ls -l
total 12
-rw------- 3 ubuntu ubuntu 26 Oct 1 18:35 fajl1
-rw-rw-r-- 1 ubuntu ubuntu 0 Oct 1 18:22 fajl2
-rw------- 3 ubuntu ubuntu 26 Oct 1 18:35 hlinkfajl1
-rw------- 3 ubuntu ubuntu 26 Oct 1 18:35 hlinkfajl1a
lrwxrwxrwx 1 ubuntu ubuntu 5 Oct 1 18:49 slinkfajl1 -> fajl1
lrwxrwxrwx 1 ubuntu ubuntu 10 Oct 1 18:57 slinkslinkfajl1 -> slinkfajl1
ubuntu@ubuntu-VirtualBox:~/dir1$ chmod 660 slinkfajl1
ubuntu@ubuntu-VirtualBox:~/dir1$ ls -l
total 12
-rw-rw---- 3 ubuntu ubuntu 26 Oct 1 18:35 fajl1
-rw-rw-r-- 1 ubuntu ubuntu 0 Oct 1 18:22 fajl2
-rw-rw---- 3 ubuntu ubuntu 26 Oct 1 18:35 hlinkfajl1
-rw-rw---- 3 ubuntu ubuntu 26 Oct 1 18:35 hlinkfajl1a
lrwxrwxrwx 1 ubuntu ubuntu 5 Oct 1 18:49 slinkfajl1 -> fajl1
lrwxrwxrwx 1 ubuntu ubuntu 10 Oct 1 18:57 slinkslinkfajl1 -> slinkfajl1
```
Primetiti da se promene dozvola za simbolički link reflektuju na originalni fajl. Isto bi bilo da smo naveli u chmod komandi slinkslinkfajl1.